## **BAB III**

# **METODOLOGI PENELITIAN**

Pada penelitian ini dibahas mengenai proses pengolahan data *apparent resistivity* dan *apparent chargeability* dengan menggunakan perangkat lunak *Res2dInv dan Rockwork 15* sehingga diperoleh penampang dua dan tiga dimensi variasi nilai *chargeability* dan *resistivity* yang merepresentasikan penampang geologi bawah permukaan*.* Penelitian ini disusun menggunakan pendekatan kualitatif dan kuantitatif. Analisis dilakukan dengan menggunakan metode deskriptif untuk menggambarkan karakteristik cebakan mineral sulfida berdasarkan penampang dua dimensi variasi nilai resistivitas, penampang dua dan tiga dimensi variasi nilai chargeabilitas, dan berdasarkan zon alterasi yang menyebabkan mineralisasi. Analisis kuantitatif dilakukan dengan mengetahui nilai resistivitas dan chargeabilitas batuan yang memiliki kandungan mineral sulfida.

#### **3.1 Lokasi Akusisi Data**

Dalam penulisan skripsi ini, penulis menggunakan data sekunder resistivitas dan induksi polarisasi yang merupakan hasil pengukuran di daerah Jampang Kabupaten Sukabumi. Data terdiri dari enam lintasan dengan masing-masing pmemiliki panjang hingga 1050 meter. Penampang lintasan pengukuran seperti pada gambar 3.1 dibawah ini

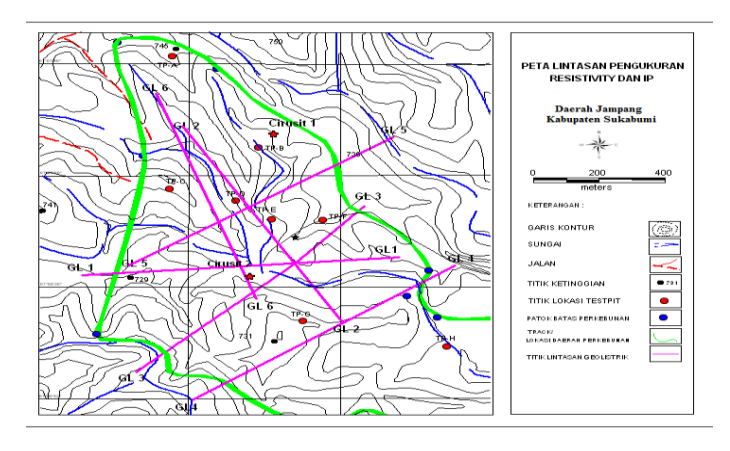

**Gambar 3.1** Lokasi lintasan pengukuran

**Sumber:** Lembaga Ilmu Pengetahuan Indonesia (LIPI)

Pada proses akuisisi data, konfigurasi elektroda yang digunakan adalah konfigurasi Dipole-dipole dengan spasi elektroda 25 meter. Konfigurasi Dipledipoe digunakan untuk dapat mencitrakan bawah permukaan ecara 2 dimensi yakni lateral dan vertikal. Elektroda arus dan tegangan diatur dengan jarak yang tetap. Elekroda yang digunakan sebanyak 42 buah, sehingga panjang lintasan hingga 1050 meter. Kemudian elektroda tersebut (baik elektroda arus maupun elektroda potensial) dipindahkan secara simultan sesuai dengan jumlah nilai n. Nilai n ini digunakan untuk memenuhi kebutuhan data secara lateral dan vertikal.

# **3.2 Diagram Alir Pengolahan Data**

Tahapan yang dilakukan pada penelitian ini terdiri dari tahap pemasukan data pada perangkat lunak. Tahap *pre processing* yang dilakukan tidak terlalu banyak, hanya mengubah format data, persiapan data utuk menjadi input pada perangkat lunak dan *edit bad datum* agar mendapatkan data dengan error yang kecil. Tahap *processing* data *apparent resisiviy* dan *apparent chargeability* terdiri dari proses inversi data dengan menggunakan perangkat lunak Res2DInv dan intrapolasi data dengan menggunakan perangkat lunak Rockwork 15 sehingga didapatkan nilai resistivitas dan chargeabilitas yang sebenarnya*.*Tahap akhir pada penelitian ini yaitu menganalisis penampang dua dan tiga dimensi hasil inversi oleh perangkat lunak berdasarkan nilai resistivitas, chargeabilitas dan zona alterasi pada daerah penelitian sehingga didapatkan karakterisasi cebakan mineral sulfida di daerah penelitian. Diagram alir penelitian ini ditunjukkan pada Diagram 3.1.

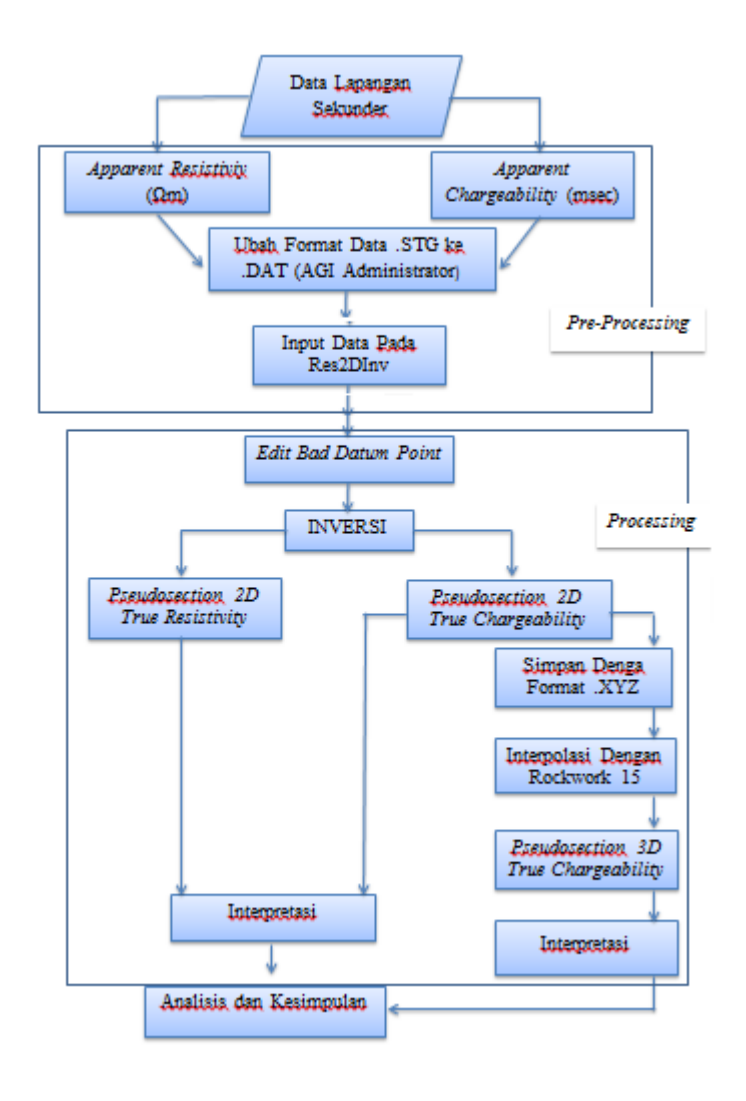

**Gambar 3.2** Diagram alir penelitian

#### **3.3 Pengolahan Data Resistivitas dan IP**

Pengolahan data resistivitas dan IP dilakukan dengan menginversi *apparent resistivity* dan *apparent chargeability* agar menjadi nilai resistivitas dan *chargeability* yang sebenarnya menggunakan perangkat lunak. Hasil dari pengolahan data dengan menggunakan Res2DInv berupa penampang *pseudsection* 2D yang memberikan informasi nilai resistivitas dan chargeabilitas batuan bawah permukaan tanah daerah penelitian. Untuk melihat bentuk cebakan mineral yang terdapat di daerah penelitian, digunakan perangkat lunak Rockwork 15 untuk menampilkan keseluruhan lintasan dua dimensi menjadi tampilan tiga

dimensi sehingga kemenerusan cebakan mineral sulfida dapat terlihat dengan jelas.

#### *3.3.1 Pre-processing*

Tahapan *pre-processing* merupakan tahap awal yang dilakukan sebelum dilakukan inversi nilai resistivitas semu dan nilai chargeabilitas semu. Tahap ini dapat pula dikatakan sebagai tahap mempersiapkan data agar nantinya menghasilkan nilai yang mendekati nilai resistivitas dan chargeabilitas yang sebenarnya di daerah penelitian. Tahap *pre-processing* secara lengkap dapat dilihat pada lampiran bab III, namun secara singkat yang dilakukan diantaranya:

- 1. *Import* data fomat **.stg** menjadi format **.dat** dengan menggunakan AGI Administrator. Tahap ini dilakukan agar data yang telah diunduh dari alat Supersting dapat di proses dengan menggunakan perangkat lunak Res2DInv. Penulis memilih meakukan inversi menggunakan Res2dInv dikarenakan perangkat lunak tersebut lebih praktis dalam pengerjaannya dan memiliki resolusi gambar yang cukup baik untuk menunjukkan anomali parameter fisika yang terdapat di bawah permukaan.
- 2. Membuat input pada notepad. Isi notepad tersebut berisi mengenai letak elektroda, spasi elektroda yang digunakan, kode konfigurasi elektroda yang digunakan, nilai **n** atau kedalaman yang dapat dicapai oleh alat, nilai variasi resistivitas dan chargeabilitas batuan daerah sekitar yang sebelumnya sudah diukur oleh alat Supersting.

## *3.3.2 Processing*

Pengolahan data dengan menggunakan software Res2DInv ini bertujuan untuk mendapatkan parameter fisis yaitu nilai resistivitas sebenarnya dan chargeabilitas. Pengolahan data dengan menggunakan Res2DInv disebut proses inversi. Res2DInv adalah program komputer yang dapat menentukan model resistivitas 2 dimensi dari bawah permukaan dari data lapangan hasil survei pencitraan electrical (Griffiths and Barker, 1993). Pada umumnya pengolahan data dengan Res2dinv yaitu dengan menginversikan nilai *apparent resistivity* dan *apparent chargeability* agar diperoleh nilai resistivitas dan chargeabilitas yang sebenarnya. Nilai variasi tersebut ditampilkan berupa kontur dalam penampang dua dimensi dari variasi nilai resistivitas dan chargeabilitas di daerah penelitian.

Langkah-langkah secara umum yang dilakukan pada proses pengolahan data dengan menggunakan Res2DInv yaitu:

#### 1. Input data

Pada proses input data, data yang dimasukan berupa data yang diperoleh dari hasil pengukuran di lapangan yang menggunakan alat Supersting. Nilai yang diperoleh dari suprsting berupa nilai *apparent resistivity* dan *apparent chargeability.* 

Nilai tahanan jenis yang diperoleh dari hasil pengukuran disebut sebagai *apparent resistivity* atau resistivitas semu. Metode ini mengasumsikan bahwa bumi mempunyai sifat homogen isotropis. Dalam kondisi yang sesungguhnya, tanah bersifat tidak homogen anisotropik karena bumi terdiri atas lapisan – lapisan dengan *ρ* yang berbeda-beda, sehingga nilai resistivitas yang kita peroleh merupakan nilai resistivitas yang mewakili nilai resistivitas seluruh lapisan yang terlalui oleh garis ekipotensial. Pada saat arus dimatikan diukur *overvoltage decay*  per waktu sehinga akan diperoleh nilai chargeabilitas. Semakin lama waktu peluruhan yang dibutuhkan maka semakin besar pula nilai *chargeability*, dan besarnya nilai chargeabilitas meupakan salah satu indikasi keberadaan mineral yang terkandung dalam batuan yang teraliri arus listrik.

## 2. Edit data

Setelah data resistivitas dan *chargeability* diinput, maka data tersebut harus dilakukan *editing* data. Penghilangan data ini dimaksudkan untuk menghilangkan data yang dianggap buruk yang dapat mengganggu model yang diperoleh sehingga RMS *Error* yang diperoleh menjadi lebih kecil. Nilai RMSE menunjukkan tingkat perbedaan dari pengukuran nilai resistivitas material terhadap nilai resisitivitas material yang sebenarnya. Semakin besar nilai RMSE maka model yang diperoleh dari proses inversi akan semakin halus. Model yang halus dengan nilai RMSE yang tinggi cenderung semakin tidak mewakili kondisi sebenarnya dilapangan. Data yang dianggap buruk diakibatkan oleh gangguan faktor lingkungan ketika dilakukan pengukuran di lapangan. Beberapa faktor yang mempengaruhi baik atau buruknya data yaitu:

## a. *Systematic noise*

*Systematic noise* biasanya terjadi pada proses pengukuran sehingga pembacaan tidak mempresentasikan pada pengukuran resistivitas sebenernya. Misalnya, terjadi kerusakan pada kabel, kontrak elektroda dengan tanah yang buruk sehingga arus yang diinjeksikan tidak mengalir dengan baik ke bawah permukaan, menghubungkan kabel kearah yang salah dan kesalahan lainnya.

b. *Random noise*

*Random noise* merupakan *noise* arus *telluric* yang mempengaruhi semua pembacaan nilai pengukuran. *Noise* ini dapat menyebabkan pembacaan pada alat menjadi lebih rendah atau lebih tinggi dari pembacaan bebas *noise* yang seharusnya. *Random noise* sering terjadi pada konfigurasi dipole-dipole dan pole-pole yang memiliki faktor geometri yang besar.

c. Gangguan alami

Gangguan alami biasanya sering muncul di daerah manapun. Contoh dari gangguan alami yang muncul ketika dilakukan pengukuran yaitu hujan, petir, bunyi yang keras apabila dilakukan di dekat jalan raya, gempa bumi, kondisi tanah yang basah dan gangguan alami lainnya.

Daerah penelitian merupakan daerah yang berpotensi besar untuk terjadinya gangguan salah satuya dilakukan di dekat sungai sehingga kondisi tanah relative basah. Namun dengan *exterminate bad datum* akan meminimalisir kesalahan ketika dilakukan pengolahan data, sehingga penampang yang didapatkan dapat mewakili kondisi bawah permukaan yang sebenarnya. Gambar 3.3 merupakan salah satu contoh editing data yang dilakukan penulis pada perangkat lunak Res2DInv. Untuk gambar yang lebih jelas terdapat pada lampiran bab III.

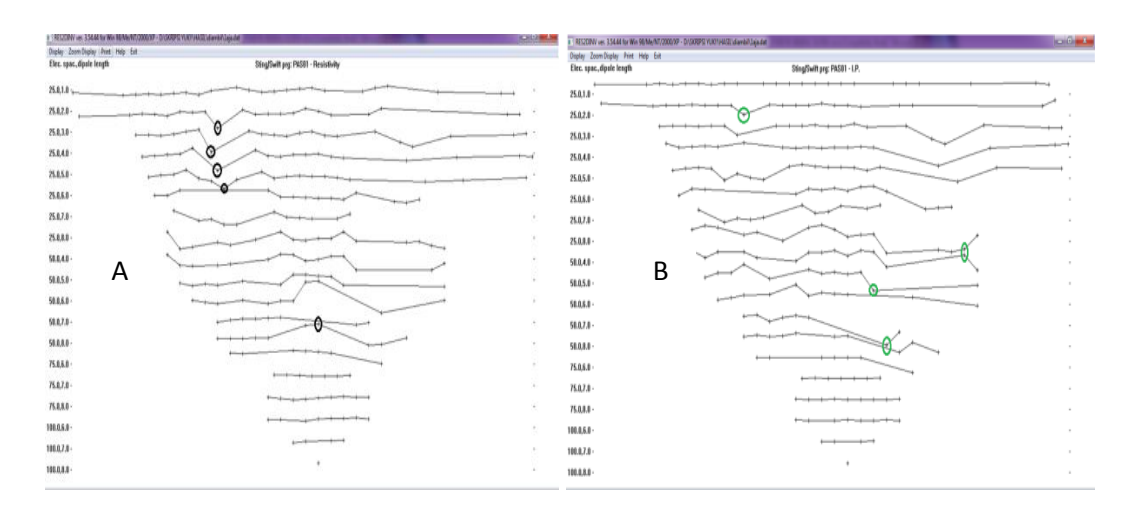

**Gambar 3.3** Contoh mengedit data (A) *Apparent resistivity* (B) IP

## 3. Inversi

Perangkat lunak Res2DInv menggunakan algoritma *Least Square* saat proses dilakukan. (Loke, 2004), menyatakan bahwa algoritma *Least Square* dalam perangkat lunak Res2DInv terdiri atas dua macam algoritma, yakni:

- a. *Standard Smoothness-Constrain Least Square Inversion*, digunakan untuk zona dengan batas antar material cenderung gradual atau tidak memiliki kontak yang tajam.
- b. *Robust Constrain Least Square Inversion*, digunakan untuk zona dengan batas kontak antar material yang tajam misalnya zona patahan atau kontak batuan intrusif-lapisan mineral logam.

Hasil inversi merupakan model distribusi nilai resistivitas dan chargeabilitas material bawah permukaan Bumi yang dapat disebut *pseudosection* atau *inverse model section* (Loke, 2004). Model yang diperoleh melalui proses inversi akan selalu memiliki nilai *residual error* atau *root mean squared error* (RMSE). Iterasi dapat dilakukan beberapa kali untuk menurunkan nilai *error* yang ada. Iterasi merupakan proses perhitungan ulang dari data yang dimasukkan dalam fungsi matematis yang sama secara berulang-ulang untuk memperoleh hasil yang diinginkan. Pada pengolahan data kali ini, penulis melakukan iterasi hingga 25 kali dikarenakan nilai RMSE yang sangat besar. Menurut tim peneliti peneliti Geoteknologi LIPI, besarnya nilai RMSE dikarenakan terdapat *random noise*  yang sering terjadi pada konfigurasi dipole-dipole, selain itu kondisi tanah yang basah mempengaruhi nilai error yang tinggi pula. Namun penampang dua dimensi yang didapatkan sudah cukup mewakili kondisi geologi daerah penelitian.

Nilai RMSE menunjukkan tingkat perbedaan dari pengukuran nilai resistivitas material terhadap nilai resisitivitas material yang sebenarnya (Loke, 2004). Semakin besar nilai RMSE maka model yang diperoleh dari proses inversi akan semakin halus. Model yang halus dengan nilai RMSE yang tinggi cenderung semakin tidak mewakili kondisi sebenarnya dilapangan (Loke, 2004). Interpretasi dari model distribusi nilai resistivitas material bawah permukaan Bumi dilakukan dengan mempertimbangkan faktor-faktor yang mempengaruhi nilai resistivitas material dan pola distribusinya (Loke, 2004). Faktor-faktor tersebut antara lain jenis batuan dan komposisi.

### 4. *Peusosepth section*

Pseudosection atau penampang 2D merupakan penampang untuk menggambarkan hasil survei secara 2D dengan metode *conturing pseudosection*. *Pseudosection* memberikan gambaran tentang distribusi nilai-nilai hasil pengukuran di lapangan yang dapat berupa resistivitas, chargeabilitas, *Percent Frequency Effect* ataupun *metal factor* di bawah permukaan bumi. Dalam hal ini posisi *plotting point* adalah titik tengah horizontal ditempatkan di tengah-tengah dalam susunan elektroda pengukuran, sedangkan titik vertikal ditempatkan pada jarak yang proporsional di tengah-tengah dalam susunan elektroda pengukuran (antara elektroda C1-P1) pada arah vertikal ke bawah Khusus untuk konfigurasi dipole-dipole, satu metode yang lazim digunakan adalah *plotting point* ditempatkan pada pertemuan dua garis yang ditarik dari titik tengah dipole C2 –  $C1$  dan P1 - P2 dengan sudut  $45^{\circ}$  dari bidang horizontal.

Dalam konfigurasi dipole-dipole yang berpengaruh terhadap daya penetrasi kedalaman adalah harga n. Penambahan nilai n akan memberikan perkiraan kedalaman yang makin dalam. Namun kerugian menggunakan konfigurasi elektroda dipole-dipole adalah kuat sinyal yang dihasilkan sangat kecil untuk nilai n yang besar. Penetrasi kedalaman h sebagai fungsi n (bilangan bulat n = 1, 2, 3, ..) dapat dirumuskan sebagai berikut:

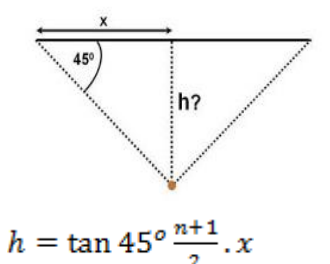

**(3.1)**

Sebagai contoh, apabila pengukuran dilakukan dengan jarak spasi elektroda  $x = 30$  meter dan n yang digunakan sampai dengan  $n = 5$ , maka kedalaman yang dicapai kira-kira sampai dengan 90 meter, dengan asumsi:

$$
h(n = 5) = \tan 45^\circ \frac{n+1}{2} x
$$

$$
= \tan 45^\circ \frac{5+1}{2} (30m)
$$

$$
= 90 \text{ meter}
$$

(Loke, M.H. ,2004) Merumuskan asumsi penetrasi kedalaman untuk konfigurasi dipole-dipole dari n=1 sampai dengan n=8 dengan mempertimbangkan berbagai faktor dan toleransi kesalahan. Rumusan ditunjukkan pada Tabel 3.1 di bawah ini :

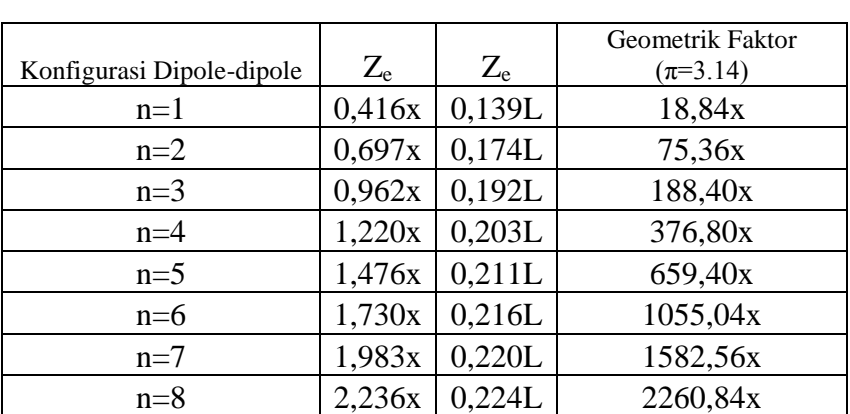

# **Tabel 3.1** Tabel Kedalaman Rata-Rata Investigasi **Sumber:** Loke, 2004

Keterangan:

 $X =$  Spasi Elektroda

L= Total Panjang Bentangan

Sebagai contoh, apabila pengukuran dilakukan dengan jarak spasi elektroda  $x = 30$  meter dan n yang digunakan sampai dengan  $n = 5$ , maka kedalaman yang dicapai minimal sampai dengan 44,28 meter, dengan asumsi:

Ze  $(n = 5) = 1,476$  x 30 meter = 44,28 meter

*Pseudosection* dapat dibuat secara manual pada saat pengambilan data di lapangan dengan cara mengeplotkan nilai resistivitas semu dan chargeabilitas yang terukur, kemudian dilakukan pengkonturan. Hal ini berfungsi sebagai gambaran awal hasil pengukuran dan pengontrol kualitas data hasil pengukuran di lapangan, yang selanjutnya dapat digunakan sebagai panduan interpretasi kuantitatif lebih lanjut. Pseudosection dihasilkan dari proses pemodelan *forward* maupun *inversion*, sehingga diperoleh nilai resistivitas dan chargeabilitas yang sudah terkoreksi (*topographic effect*). Proses ini merupakan pendekatan terhadap nilai resistivitas dan chargeabilitas yang sebenarnya. Kesalahan yang biasa dilakukan adalah mencoba menggunakan *pseudosection* resistivitas semu maupun chargeabilitas sebagai gambaran akhir untuk tahap interpretasi. Contoh hasil *pseudosection* 2D dari variasi nilai resistivitas dan chargeabilitas ditunjukkan oleh gambar 3.4 contoh penampang lainnya dilampirkan pada lampiran bab iv.

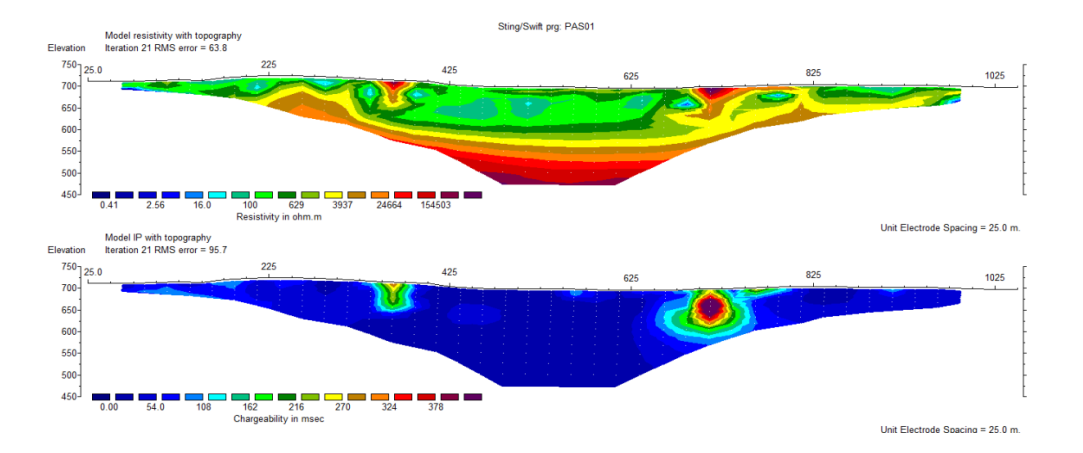

**Gambar 3.4** *Pseudosection* 2D Resistivitas (atas) dan chargeabilitas (bawah) hasil Res2DInv (Lintasan 1)

5. Interpolasi Penampang chargeabilitas 2D menjadi 3D dengan Rockwork 15 Interpolasi dilakukan untuk melihat pola penyebaran mineral yang telah terekam sebelumnya dan dijadikan penampang 2D oleh perangkat lunak Res2DInv. Intrapolasi adalah menentukan titik-titik antar beberapa buah titik yang

sudah diketahui. Contohnya pada pegolahan data kali ini dengan mengetahui nilai pada datum di lintasan pertama dan kedua, maka proses interpolasi terdapat diantara titik datum lintasan pertama dan kedua yang apabila nilai dan letaknya relative sama, maka akan dapat ditentukan nilai titik datum diantara keduanya sehingga keenam penampang dua dimensi apabila diinterpolasi akan menghasilkan penampang tiga dimensi. Interpolasi enam lintasan kali ini dibantu oleh perangkat lunak Rockwork 15 dikarenakan penampang yang diberikan mudah untuk diinterpretasi, sehingga penulis dapat dengan baik mengetahui karakteritik cebakan mineral sulfida terutama bentuk cebakan yang terdapat di daerah penelitian. Gambr 3.5 merupakan salah satu contoh dari penampang 3D hasil interpolasi oleh Rockwork 15. Penulis hanya menginterpolasi nilai chargeability dengan tujuan ingin melihat pola atau bentuk cebakan mineral sulfida di daerah sekitar. Karena nilai chargeability merupakan nilai yang memberikan informasi keberadaan mineral.

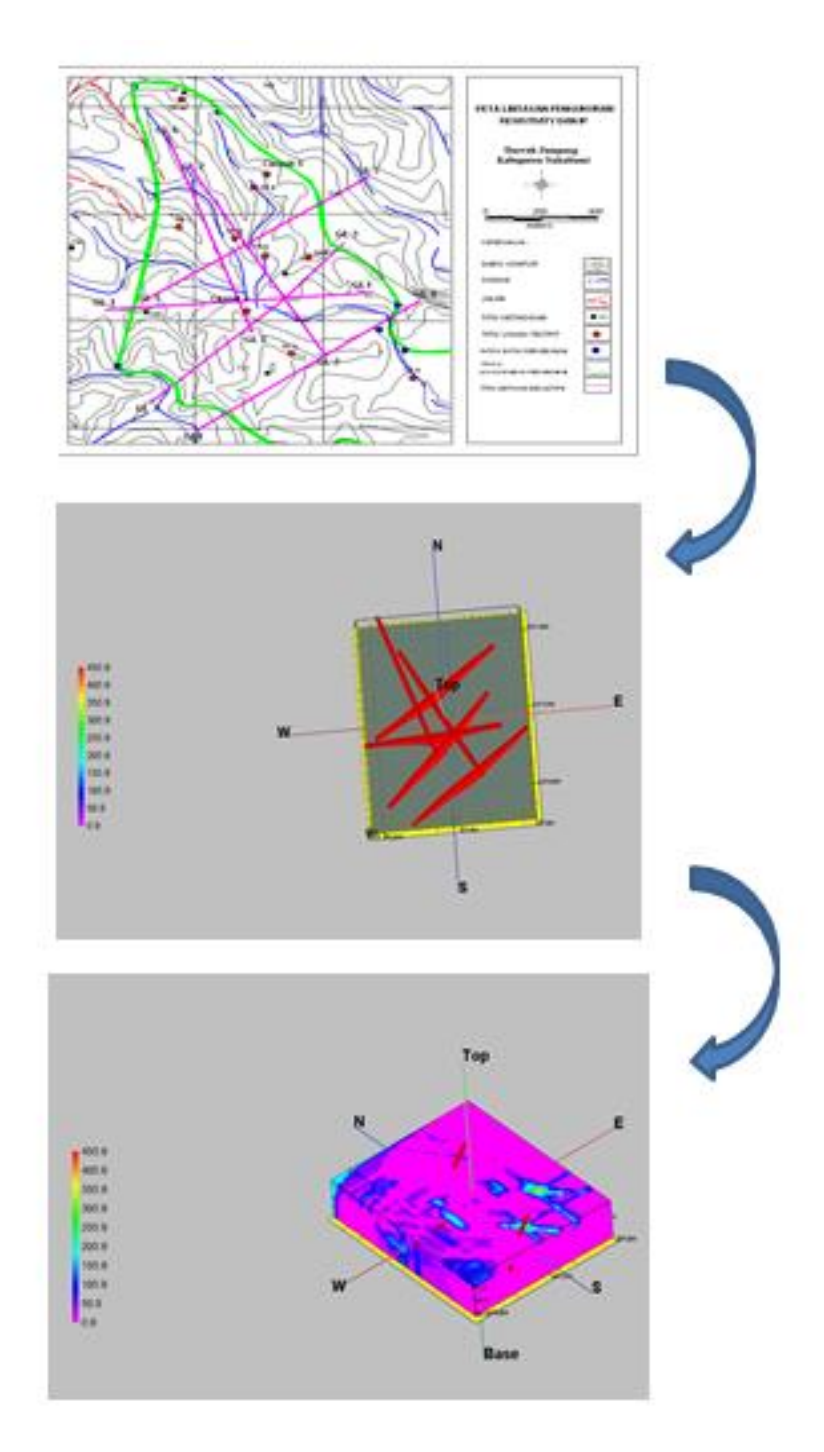

**Gambar 3.5** Interpolasi dengan Rockwork 15